# Recordings - New Features

You can also learn about your decoder's functionality from help texts placed in the application.

You can access them by going to the **Help** menu under **Main Menu** or by pressing wie whenever

the icon is dis-

playd.

**14**

## Dual Recordings

Your receiver allows you to record two programs at the same time.

Please note, however, that when two recordings are in progress, you will not be able to tune to all channels or enter some of the menu items.

On tuning to a channel that is inaccessible due to dual recording, an appropriate message will be displayed.

Moreover, if you have planned dual recording, you will be informed about possible inaccessibility of the channel you are currently watching 5 minutes before the second recording starts.

To make all the channels available, please cancel one recording.

Making just one recording at a time does not hinder accessibility to all channels.

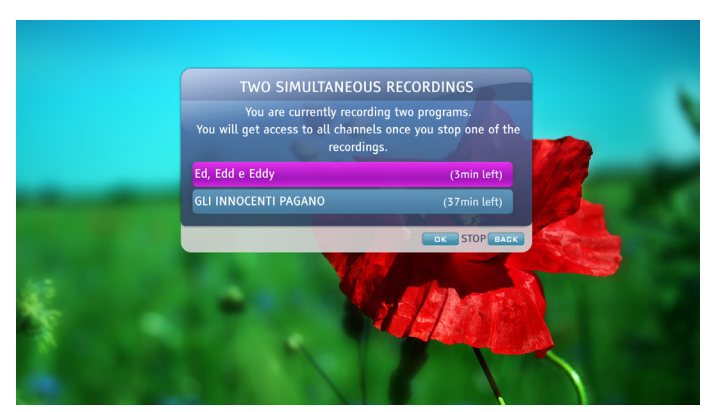

*Dual Recording*

### When do my Recordings End?

Sometimes it may happen that the program you want to record ends a few minutes later than planned. In order to avoid the situation in which recordings miss their very endigs, by default, the recordings iniciated by means of the **Record by Program** command or by pressing [rec] end 5 minutes later than planned. By means of the **Recording End** option under the **Recording Options** submenu, you can extend this time to 10 minutes or you can set the recordings to end at the exactly planned time.

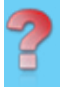

one.

Due to broadcast schedule change, this reservation is in conflict with another

What Happens if Broadcast Time Changes?

Once you have set a recording for a program using the **Record by Program** command, you do not have to worry about the potential broadcast time changes. Time alterations are automatically reflected in the schedule of your reservations.

Please note that broadcast time monitoring applies to the Norwegian channels only.

#### Record by Time

"Record by Time" command enables you to record programs with recording settings (such as start time and end time) defined by you.

The **Record by Time** window is evoked from **Commands List**, which in turn can be displayed from **Channel Banner**, **EPG** and **Recordings**.

To record a program using "Record by Time" command:

- Display **Commands List** by pressing ( $\alpha$ ) in the **Channel Banner**, **EPG** or **Recordings**.
- Select "Record by Time" and press  $($ <sup>ok</sup>) to confirm.
- Determine date, time and channel
- Name the recording in order to make its identification easier.
- If you want to record more than one episode, using the **Repeat** and **No of Episodes** commands, define the frequency of recordings and number of repeats.
- Press  $(\circ \kappa)$  to confirm.

| All             | <b>RECORD BY TIME</b> |                 |                |
|-----------------|-----------------------|-----------------|----------------|
| <b>TVNorge</b>  | <b>Date</b>           | Today           |                |
| heute           | Start                 | 15:39           |                |
| Die Meel        | End                   | 18:39           |                |
| MPEG 4          | Channel               | 1 BraciaTV      |                |
| arte HD         | Name                  | <b>BraciaTV</b> | <b>TVNorge</b> |
| NRK1 Øs         | Repeat                | Weekly<br>ь     |                |
| <b>Marsupil</b> | No of Episodes        | $\overline{a}$  |                |
| Altair im,      | $10 \text{Arr}$       |                 |                |

*Setting Record by Time in Recordings*

#### Choosing **Cancel 1 Episode** from **Recordings List** cancels the next episode in the series. However, if any episode in the series stays in conflict with another recording reservation, then this conflicting episode in the series gets cancelled.

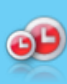

Future repeated or series recordings are scheduled.

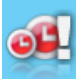

A planned recording which belongs to a series or repeated reservation will start, but it will

not be completed due to insufficient disk space.

# Series Recordings

Setting series recordings is carried out by means of the **Record Series** command.

This command is visible, only if a program is broadcast with information that it belongs to a series.

Setting series recordings means that future episodes of the program will be recorded provided that:

- there is enough disk space for the recordings,
- there are no changes in the broadcast time schedule (concerns non-Norwegian channels; changes in the broadcast time schedule of Norwegian channels are reflected in the reservation schedule),
- there are no conflicting reservations.

If some recordings are in conflict, they are marked by the [?] icon in the **Recordings List**. They will not be recorded unless the conflicting reservations are cancelled.

Depending on the kind of information that is carried with series programs, episodes which are rerun may also be recorded.

To set series recordings:

- ► Display the **Channel Banner** or **EPG**.
- Highlight the program you want to record and press [ok] to display **Commands List**.
- ► From the **Commands List** select the **Record Series** command and  $pres<sub>s</sub>$   $(\alpha \kappa)$ .

### Time - Shift Buffer

By default, the time-shift buffer is 1 hour. This means that if you are tuned to a channel for longer than an hour, only the last hour of watched content is recorded. You can, however, extend the buffer to 2 or 3 hours using the **Time-shift Buffer** option under the **Recording Options** submenu.